# VOLTGRAFT®

**Instrukcja użytkowania Rejestrator danych Nr zamówienia: 1931526**

# Spis treści

#### Strona

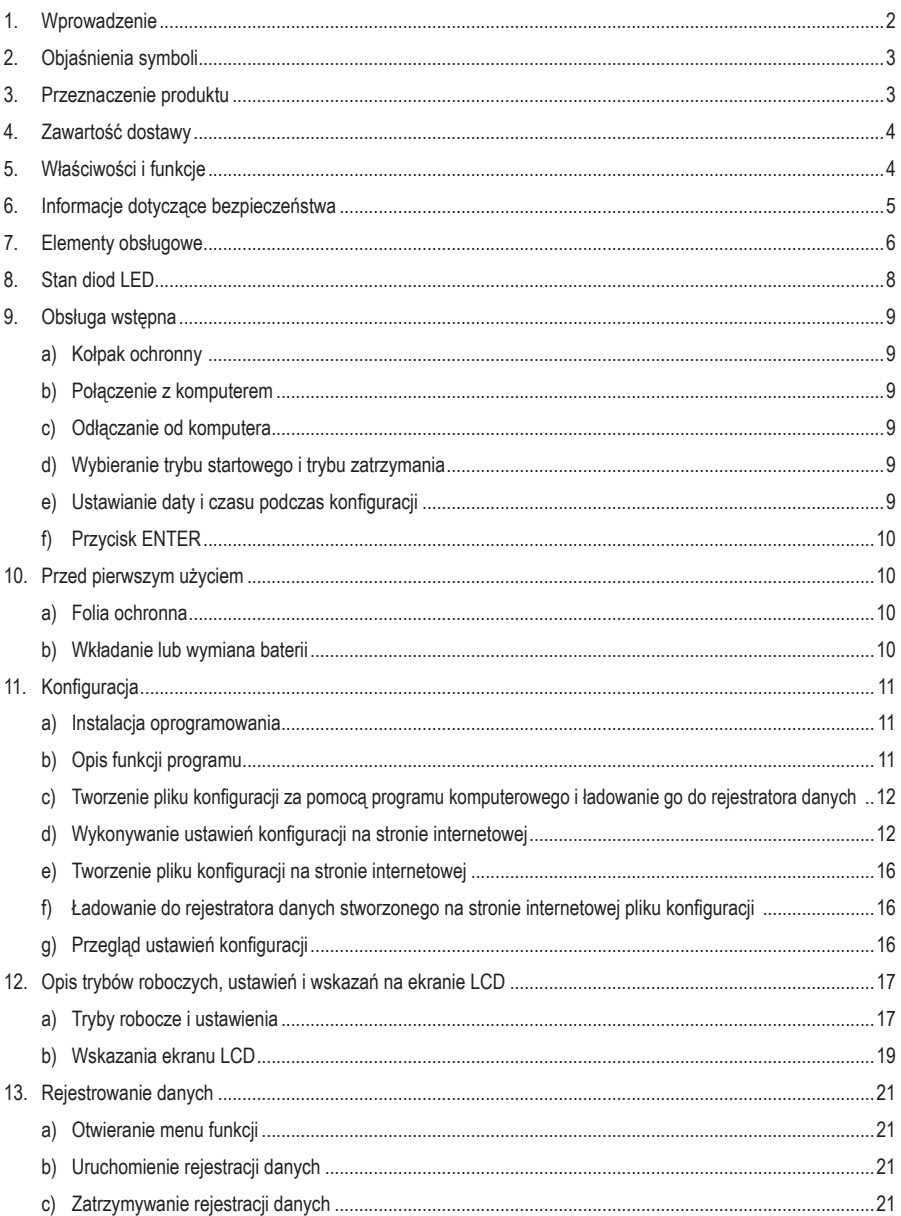

 $\bigoplus$ 

#### **Strona**

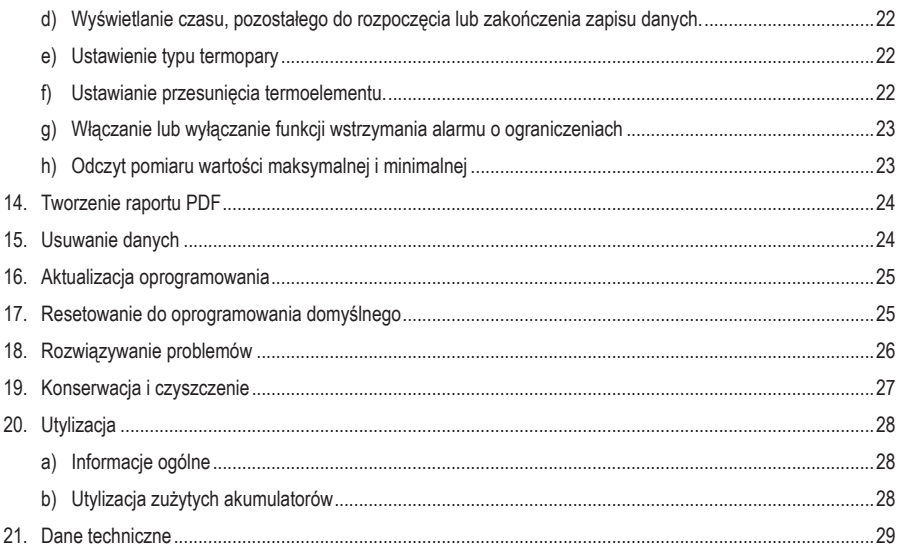

# **1. Wprowadzenie**

#### Szanowni Państwo,

kupując produkt firmy Voltcraft® podjęli Państwo dobrą decyzję, za którą chcielibyśmy Państwu podziękować.

Voltcraft® - w branży pomiarów, ładowania i technologii sieci ta nazwa firmy jest symbolem produktów o wysokiej jakości, które bardzo dobrze działają i zostały stworzone przez ekspertów zajmujących się tworzeniem ciągłych innowacji.

Od ambitnych hobdotów elektroników do profesjonalnych użytkowników - marka produktów firmy Voltcraft® daje optymalne rozwiązania - nawet w przypadku bardzo dużych wyzwań. Godne uwagi jest to, że nasza firma oferuje Państwu zaawansowaną technologie i jakość niezawodnych produktów Voltcraft® za konkurencyjne ceny. Dzieki temu mamy podstawy oraz potencjał do rozwijania długiej i udanej współpracy z klientami.

A teraz życzymy wiele zadowolenia z używania nowego produktu firmy Voltcraft®!

Wszystkie podane tu nazwy firm i produktów są znakami towarowymi ich właścicieli. Wszelkie prawa zastrzeżone.

Należy zachować niniejsza instrukcję obsługi do późniejszego korzystania!

Potrzebujesz pomocy technicznej? Skontaktuj się z nami:

E-mail: bok@conrad.pl

Strona www: www.conrad.pl

Dane kontaktowe znajdują się na stronie kontakt: https://www.conrad.pl/kontakt

Dystrybucja Conrad Electronic Sp. z o.o, ul. Kniaźnina 12, 31-637 Kraków, Polska

# **2. Objaśnienia symboli**

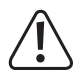

 Znak wykrzyknika w trójkącie sygnalizuje ważne uwagi, zawarte w tej instrukcji, które muszą być ściśle przestrzegane.

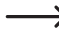

 Symbol strzałki informuje użytkownika o ważnych wskazówkach i uwagach, związanych z używaniem urządzenia.

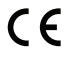

 To urządzenie spełnia wymagania norm CE i wszystkich obowiązujących wytycznych europejskich.

# **3. Przeznaczenie produktu**

Przenośny rejestrator danych DL-240K zasilany bateryjnie posiada podłączenie czujnika temperatury.

Mierzone wartości są rejestrowane automatycznie z ustawianą częstotliwością próbkowania od 1 minuty do 24 godzin. Zachować można co najwyżej 31 200 zmierzonych wartości. Mierzone wartości można natychmiast odczytywać na ekranie LCD. Rejestrator danych można skonfigurować online lub za pomocą dołączonego oprogramowania.

Produkt podłącza się do komputera jak typowy moduł pamięci USB i odczytuje zawartość jego pamięci. Graficzny raport jest generowany automatycznie w formacie PDF. Litowa bateria o długiej żywotności zapewnia długi czas zapisu danych.

Po założeniu kołpaka ochronnego, produkt jest odporny na kurz i bryzgoszczelny, więc może być używany wewnątrz i na zewnątrz. Nie używać urządzenia, jeśli obudowa nie jest całkowicie zamknięta lub jeśli kołpak ochronny nie jest poprawnie założony.

Nie jest dopuszczalne wykonywanie pomiarów w niekorzystnych warunkach otoczenia, takich jak kurz i gazy palne, opary lub rozpuszczalniki. Instrukcje o bezpieczeństwie muszą być bezwarunkowo przestrzegane!

Ten produkt spełnia wymagania europejskie i państwowe, dotyczące kompatybilności elektromagnetycznej (EMC). Zgodność CE została zweryfikowana, a odpowiednie oświadczenia i dokumenty zostały złożone u producenta.

Produkt spełnia krajowe i europejskie wymagania ustawowe.

Aby zachować bezpieczeństwo i przestrzegać użycia zgodnego z przeznaczeniem, produktu nie można przebudowywać i/lub modyfikować. Stosowanie produktu w celach innych niż zgodne z przeznaczeniem może doprowadzić do jego uszkodzenia. Oprócz tego nieprawidłowe użycie może powodować zagrożenia, takie jak zwarcia, pożar, itp. Należy dokładnie przeczytać i przestrzegać niniejszej instrukcji obsługi. Proszę udostępniać ten produkt osobom trzecim wyłącznie z niniejszą instrukcją obsługi.

# **4. Zawartość dostawy**

- Rejestrator danych z kołpakiem ochronnym USB
- Bateria guzikowa 3 V, typ CR2450
- Czujnik temperatury typu K o temperaturze znamionowej od 0 do 250°C (32 do 482°F)
- Instrukcja obsługi na płycie CD

### **Aktualne instrukcje użytkowania**

Pobierz aktualne instrukcje użytkowania za pomocą łącza www.conrad.com/downloads lub przeskanuj widoczny kod QR. Należy przestrzegać instrukcji przedstawionych na stronie internetowej.

# **5. Właściwości i funkcje**

- Przenośny rejestrator danych z ekranem LCD
- Kompaktowa konstrukcja typu "pendrive USB"
- Klasa ochrony IP40 po zastosowaniu dołączonego kołpaka ochronnego
- Pomiary i rejestrowanie temperatury
- Odczyty wartości minimalnej i maksymalnej
- Zegar rejestracji danych
- Konfigurowanie poprzez stronę internetową lub program komputerowy
- Automatyczne generowanie raportu PDF wraz z wykresem
- Regulowana częstotliwość próbkowania od 10 sekund do 24 godzin

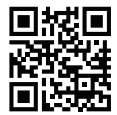

# **6. Informacje dotyczące bezpieczeństwa**

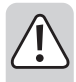

**Należy dokładnie przeczytać instrukcje obsługi i bezwzględnie przestrzegać informacji dotyczących bezpieczeństwa. W przypadku nieprzestrzegania instrukcji obsługi oraz informacji dotyczącej prawidłowej obsługi, nie przejmujemy żadnej odpowiedzialności za wynikłe z tego powodu szkody osobowe oraz materialne. W takich przypadkach rękojmia lub gwarancja wygaśnie.**

- Urządzenie nie jest zabawką. Należy je przechowywać poza zasięgiem dzieci i zwierząt domowych.
- Nie pozostawiać materiałów opakowaniowych bez nadzoru. Mogą być one niebezpiecznym materiałem do zabawy dla dzieci.
- Chronić produkt przed ekstremalnymi temperaturami, silnymi wstrząsami, wilgocią, gazami palnymi, oparami i rozpuszczalnikami.
- Produktu nie należy poddawać żadnym obciążeniom mechanicznym.
- Jeżeli dalsza, bezpieczna eksploatacja produktu nie jest możliwa, należy wyłączyć go ze eksploatacji i zabezpieczyć przed ponownym użyciem. Bezpieczne użytkowanie nie jest gwarantowane, jeśli produkt:
	- nosi widoczne ślady uszkodzeń;
	- nie działa prawidłowo;
	- był przechowywany przez dłuższy czas w niekorzystnych warunkach; lub
	- został poddany poważnym obciążeniom związanym z transportem.
- Z produktem należy obchodzić się ostrożnie. Wstrząsy, uderzenia lub upadek nawet z małej wysokości mogą spowodować uszkodzenie produktu.
- Należy przestrzegać instrukcji bezpieczeństwa oraz użytkowania wszystkich innych urządzeń stosowanych w połączeniu z produktem.
- Nie używać urządzenia w pomieszczeniach lub w niekorzystnych warunkach, w których mogą lub mogłyby występować palne gazy, opary lub pyły. Unikać używania w pobliżu:
	- silnych pól magnetycznych lub elektromagnetycznych
	- anten nadawczych lub generatorów wysokich częstotliwości
	- ponieważ mogą mieć wpływ na wynik pomiaru.
- Produkt jest zabezpieczony przed przedostawaniem się ciał obcych o średnicy > 1 mm tylko wtedy, gdy zaślepka ochronna jest prawidłowo zamocowana, a obudowa jest całkowicie zamknięta. Rejestrator danych nie może być używany z otwartą komorą baterii lub bez pokrywy ochronnej.
- Baterie należy przechowywać poza zasięgiem dzieci. Nie należy zostawiać porozrzucanych baterii, gdyż istnieje ryzyko, iż mogą one zostań połknięte przez dzieci lub zwierzęta domowe.
- Podczas zakładania baterii zwracać uwagę na polaryzację biegunów.
- Baterie należy wyjmować z produktu, jeśli nie będzie używany przez dłuższy czas w celu uniknięcia wylania się elektrolitu. Wyciek lub uszkodzenie baterii mogą w przypadku kontaktu ze skórą spowodować sparzenia kwasem, dlatego w trakcie obchodzenia się z uszkodzonymi bateriami należy używać odpowiednich rękawic ochronnych.

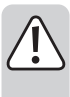

- Nie demontować, ani nie zwierać baterii i nie wrzucać jej do ognia. Nigdy nie ładować baterii, które nie są przeznaczone do doładowywania. Występuje ryzyko wybuchu!
- Skonsultować się ze specjalistą w przypadku konieczności uzyskania pomocy odnośnie użytkowania, bezpieczeństwa lub podłączenia.
- Prace konserwacyjne, regulacje i naprawy mogą być wykonywane tylko przez specjalistę lub w specjalistycznym warsztacie.

W przypadku pytań, odnośnie prawidłowego podłączenia produktu lub obsługi albo pytań innego rodzaju, nie zawartych w niniejszej instrukcji, prosimy bez wahania kontaktować się z naszym wsparciem technicznym lub specjalistą z innej firmy.

# **7. Elementy obsługowe**

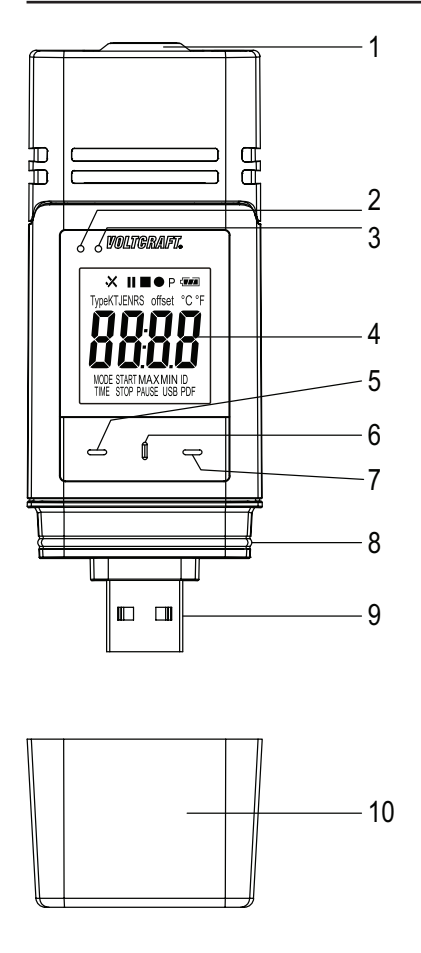

- Otwory czujnika
- Czerwona dioda LED
- Zielona dioda LED
- 4 Fkran I CD
- Przycisk **DOWN**
- Przycisk **ZWALNIANIA KOMORY BATERII**
- Przycisk **ENTER**
- Uszczelka gumowa
- Wtyczka USB
- Kołpak ochronny

### **Symbole na ekranie LCD**

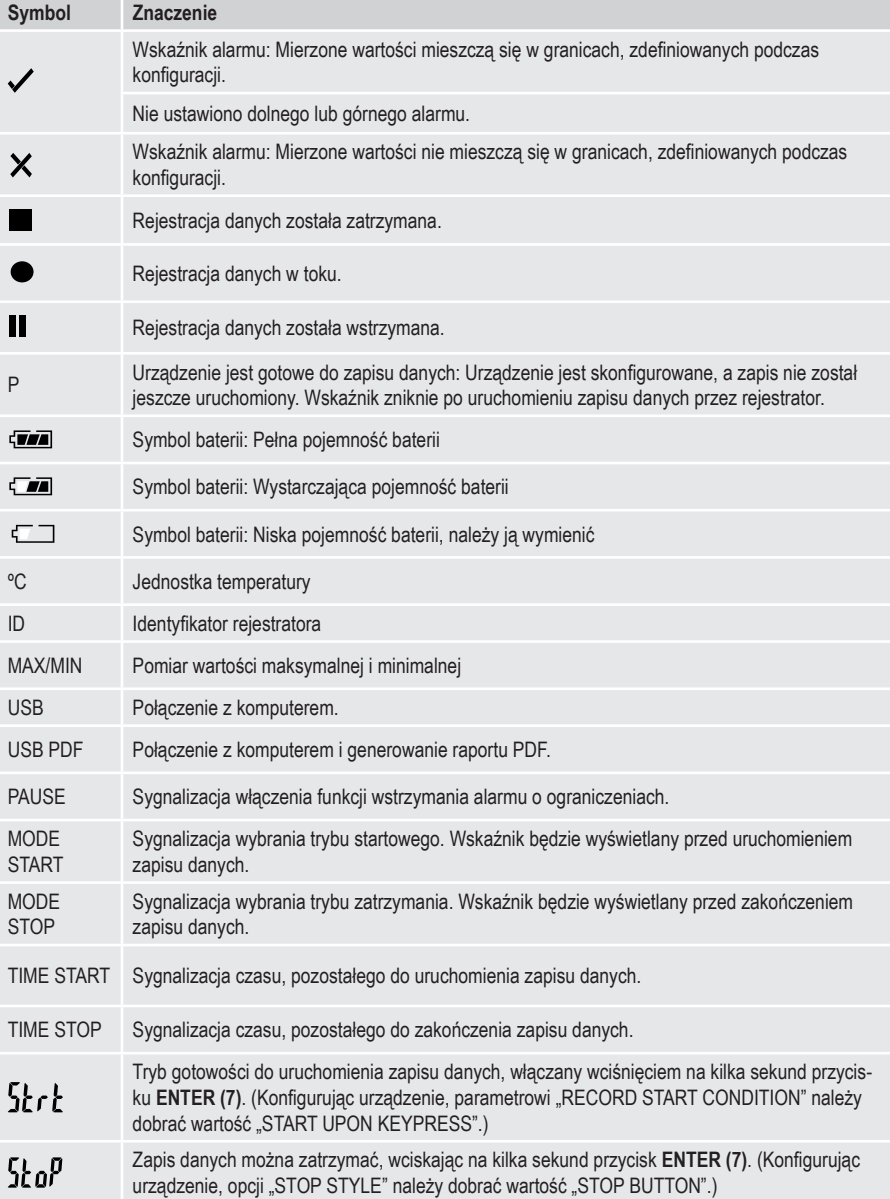

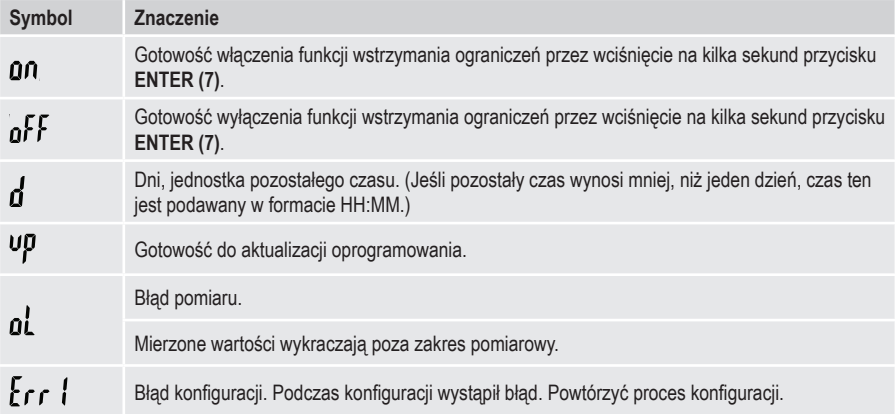

# **8. Stan diod LED**

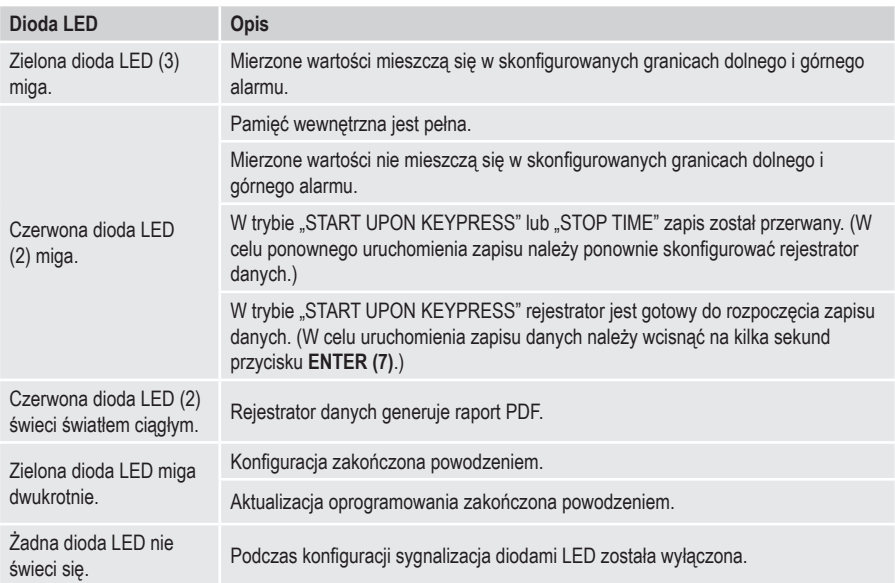

# **9. Obsługa wstępna**

### **a) Kołpak ochronny**

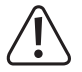

 Rejestrator danych jest odporny na kurz i bryzgi wody, jeśli stosowany jest kołpak ochronny **(10)** i gumowe uszczelki **(8)**. Ta ochrona umożliwia długotrwałe działanie rejestratora w wilgotnych pomieszczeniach i na zewnatrz.

- Kołpak ochronny można zdejmować wyłącznie w przypadku wymiany baterii lub odczytywania danych za pomocą komputera.
- Kołpak ochronny zdejmuje się poprzez ściągnięcie go z rejestratora. Kołpak ochronny przylega ściśle dzięki gumowej uszczelce **(8)**.
- Kołpak ochronny należy starannie nakładać na rejestrator, aby zapewnić dobrą szczelność.

### **b) Połączenie z komputerem**

- Kołpak ochronny **(10)** zdjąć z rejestratora.
- Rejestrator podłączyć do wolnego portu USB w komputerze.
- Komputer wykryje nowy sprzęt. Rejestrator pojawi się w komputerze jako urządzenie pamięci masowej o nazwie, odpowiadającej modelowi urządzenia

### **c) Odłączanie od komputera**

- Wysunąć systemowo rejestrator i wyjąć z portu USB.
- Kołpak ochronny starannie nałożyć na rejestrator.

### **d) Wybieranie trybu startowego i trybu zatrzymania**

- Podczas konfigurowania urządzenia określić tryb startowy, dobierając żądaną wartość parametru "RECORD START CONDITION".
- Podczas konfigurowania urządzenia określić tryb zatrzymania, dobierając żądaną wartość opcji "STOP STYLE".

# **e) Ustawianie daty i czasu podczas konfiguracji**

- Określić rok, miesiąc i czas, używając kalendarza i suwaków czasu. Czas będzie wyświetlany jako wskaźnik "TIME" w formacie HH:MM:SS. Zatwierdzić przyciskiem "DONE". Data i czas będą wyświetlane w odpowiednich polach.
- Albo kliknąć przycisk "NOW", jeśli rejestracja danych ma zacząć się natychmiast. Aktualna data i czas zgodnie z lokalnymi ustawieniami komputera - zostaną automatycznie wstawione do pól "START TIME"/"STOP TIME".

# **f) Przycisk ENTER**

- Nacisnąć przycisk **ENTER (7)**, aby przełączać między odczytem wartości maksymalnej i odczytem wartości minimalnej.
- Wcisnąć na kilka sekund przycisk **ENTER (7)**, aby uruchomić lub zatrzymać rejestrację danych albo włączyć lub wyłączyć funkcję wstrzymania.

# **10. Przed pierwszym użyciem**

### **a) Folia ochronna**

• Usunąć folię ochronną z ekranu LCD **(4)**.

# **b) Wkładanie lub wymiana baterii**

• Przed pierwszym użyciem należy włożyć baterie lub wymienić ja, jeśli na ekranie LCD pojawi się symbol " $\Box$ ".

 $\rightarrow$  Wyjęcie lub wymiana baterii nie powodują skasowania danych lub ustawień.

- Kołpak ochronny zdjąć z rejestratora.
- Przytrzymać wciśnięty przycisk **zwalniania komory baterii (6)** i wyciągnąć rejestrator z obudowy. Kołpak ochronny przylega ściśle dzięki drugiej gumowej uszczelce **(8)**.
- Zwolnic przycisk **zwalniania komory baterii**.
- Komora baterii znajduje się z tyłu rejestratora danych. Włożyć nową, odpowiednią baterię (patrz "21. Dane techniczne" na stronie 28) do komory baterii, zwracając uwagę na właściwą polaryzację (plus/+ i minus/-).
- Wsunąć rejestrator danych do obudowy. Upewnić się, że ekran LCD jest wpasowany w okno obudowy.
- Kołpak ochronny nałożyć na rejestrator.

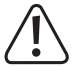

 Rejestrator danych działa najlepiej w temperaturze pokojowej. Jeśli urządzenie będzie używane w ekstremalnych temperaturach, żywotność baterii ulegnie skróceniu. W takim przypadku w następujący sposób można zredukować zużycie energii w celu wydłużenia czasu pracy rejestratora.

- wyłaczając ekran LCD
- wyłączając sygnalizację diodami LED
- ustawiając mniejszą częstotliwość próbkowania

Szczegóły w rozdziale "11. Konfiguracia" na stronie 11.

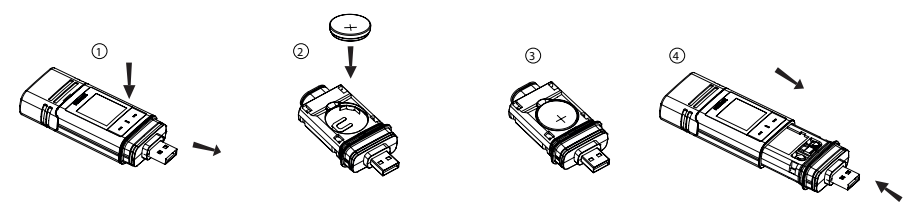

# **11. Konfiguracja**

Po włożeniu baterii rejestrator danych należy skonfigurować za pomocą programu komputerowego lub poprzez stronę internetową. Należy ustawić takie parametry, jak częstotliwość próbkowania, czas rozpoczęcia pomiarów, czas zapisu danych, funkcję wstrzymania, interwał migania diod LED, włączenie lub wyłączenie ekranu LCD oraz ustawienia raportu PDF.

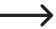

 $\rightarrow$  Terminologia i komendy procesu konfiguracji mogą być inne, w zależności od programu i strony internetowej.

 Poniższe instrukcje i opisy oparto na terminologii i komendach, znajdujących się na stronie konfiguratora internetowego.

 Po stworzeniu pliku konfiguracyjnego należy go skopiować do rejestratora danych!

### **a) Instalacja oprogramowania**

- Płytę CD z oprogramowaniem włóż do napędu DVD w komputerze.
- Proces instalacji zostanie uruchomiony automatycznie. Jeśli tak się nie stanie, otwórz katalog napędu DVD i uruchom plik wykonawczy "autorun.exe".
- Wybierz język niemiecki, francuski lub angielski.
- Postępuj zgodnie z instrukcjami na ekranie, aby dokończyć instalację. Zależnie od używanego systemu operacyjnego może być potrzebne ponowne uruchomienie komputera.
- Więcej informacji znajduje się w instrukcji użytkowania, umieszczonej na płycie CD (rozdział 3).
- Dołączone oprogramowanie to standardowe wydanie Voltsoft. Wersja profesjonalna (Voltsoft Data Logger, nr 101333) to opcja, którą można zakupić oddzielnie. Jeśli zakupisz wersję profesjonalną, otrzymasz klucz licencyjny. Postępuj zgodnie z poleceniami, zamieszczonymi w instrukcji użytkowania Voltsoft, aby zarejestrować i zaktualizować program do wersji profesjonalnej.

# **b) Opis funkcji programu**

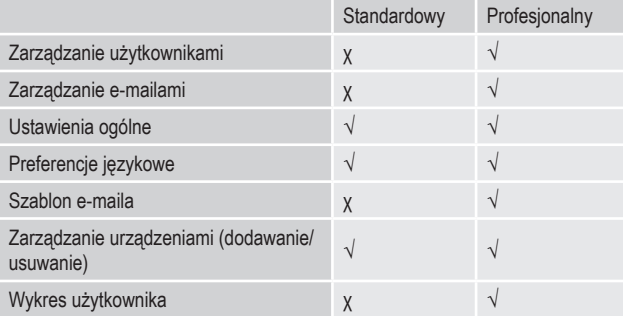

### **c) Tworzenie pliku konfiguracji za pomocą programu komputerowego i ładowanie go do rejestratora danych**

- Podłącz rejestrator do komputera.
- Uruchom program Voltsoft i postępuj zgodnie z instrukcjami, podanymi w instrukcji obsługi programu (rozdział 6) i wybierz wspierane urządzenie.
- Odłącz rejestrator danych od komputera.

### **d) Wykonywanie ustawień konfiguracji na stronie internetowej**

Istnieją 3 sposoby, aby otworzyć stronę konfiguracji:

- W przeglądarce otwórz stronę www.conrad.com i odszukaj stronę rejestratora danych, posługując się numerem produktu (np. 1931526). Kliknij łącze do strony konfiguracji, aby otworzyć tę stronę.
- Otwarty http://datalogger.voltcraft.com/ConfigBuilder/index.jsp w przeglądarce.
- Podłącz rejestrator do komputera. Otwórz rejestrator danych na komputerze. Kliknij na link "Configuration Website. html", aby go otworzyć.

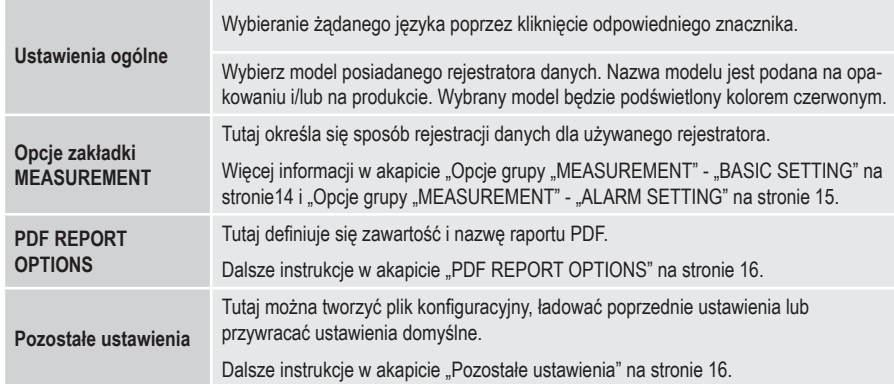

#### **Ekran główny - opis ogólny**

### Opcje grupy "MEASUREMENT" - "BASIC SETTING"

Na pasku nawigacji wybierz grupę "MEASUREMENT" i dobierz wartość parametrów opcji "BASIC SETTINGS".

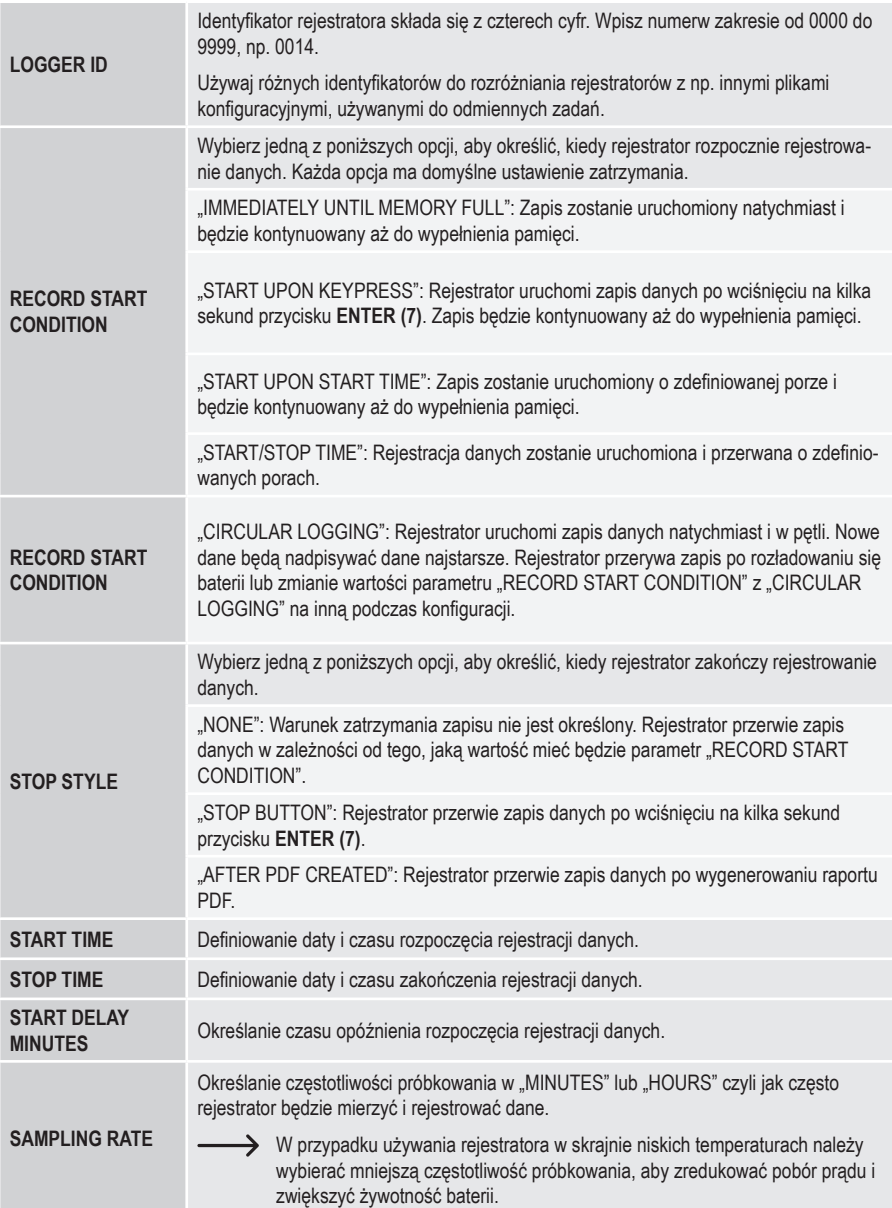

![](_page_14_Picture_443.jpeg)

### Opcje grupy "MEASUREMENT" - "ALARM SETTING"

Konfigurowanie sygnalizacji alarmu ustawień zakładki "MEASUREMENT".

![](_page_14_Picture_444.jpeg)

### **"PDF REPORT OPTIONS"**

Na pasku nawigacji wybierz opcję "PDF Report Options" i dobierz ustawienia, definiujące zawartość raportu PDF.

![](_page_15_Picture_489.jpeg)

#### **Pozostałe ustawienia**

![](_page_15_Picture_490.jpeg)

### **e) Tworzenie pliku konfiguracji na stronie internetowej**

- Po dobraniu ustawień konfiguracji wybierz opcję "CREATE CONFIGURATION", aby pobrać plik konfiguracji do komputera.
- Pojawi się nowe okno, umożliwiające zmianę nazwy pliku konfiguracji. Nazwą domyślną jest "Setlog". Jeśli zachodzi potrzeba, zmień nazwę pliku.
- Zatwierdź nazwę, klikając przycisk "CREATE CONFIGURATION". Plik konfiguracji zostanie pobrany (zaimportowany) do komputera.

### **f) Ładowanie do rejestratora danych stworzonego na stronie internetowej pliku konfiguracji**

- Zdejmij kołpak ochronny z rejestratora.
- Podłącz rejestrator do komputera.
- Metodą przeciągnij-i-upuść przenieś plik konfiguracji z katalogu pobrań w komputerze do rejestratora danych i uruchom plik konfiguracji.
- Zielona dioda LED (3) mignie dwukrotnie, jeśli plik konfiguracji zostanie pomyślnie zainstalowany w rejestratorze danych.
- Po skonfigurowaniu rejestratora odłącz go od komputera.

# **g) Przegląd ustawień konfiguracji**

- Tryb startowy zależy od wartości parametru "RECORD START CONDITION".
- Tryb zatrzymania zależy od wartości parametru "STOP STYLE".
- Aktywny tryb startowy można sprawdzić, ładując istniejący plik konfiguracji na stronę internetową, przeglądając raport PDF lub otwierając menu funkcji w rejestratorze danych.
- Aktywny tryb zatrzymania można sprawdzić, ładując istniejący plik konfiguracji na stronę internetową lub otwierając menu funkcji w rejestratorze danych.
- Dalsze instrukcje odnośnie ładowania istniejących ustawień konfiguracyjnych w akapicie "Pozostałe ustawienia" na stronie 15.
- Dalsze instrukcje odnośnie otwierania menu funkcji w akapicie "a) Otwieranie menu funkcji" na stronie 21.

# **12. Opis trybów roboczych, ustawień i wskazań na ekranie LCD**

### **a) Tryby robocze i ustawienia**

Dobieranie poniższych ustawień konfiguracji, patrz "Opcje grupy "MEASUREMENT" - "BASIC SETTING"" na stronie 13.

![](_page_17_Picture_468.jpeg)

![](_page_18_Picture_555.jpeg)

![](_page_19_Picture_429.jpeg)

• W przypadku trybów 1 do 13 można stosować funkcję dodatkową, opóźniającą moment uruchomienia rejestracji danych. Podczas konfiguracji ustawień należy określić czas opóźnienia w minutach, dobierając odpowiednią wartość parametru "START DELAY MINUTES".

# **b) Wskazania ekranu LCD**

• Niektóre ustawienia nie wyświetlają żadnych wskaźników na ekranie LCD. Aby przeglądać ustawienia, patrz akapit "g) Przegląd ustawień konfiguracji" na stronie 16.

![](_page_19_Picture_4.jpeg)

Jeśli nie jest wyświetlany żaden wskaźnik lub gdy rejestrator uruchamia lub przerywa zapis danych, na ekranie wyświetlany jest ostatni pomiar.

![](_page_19_Picture_430.jpeg)

![](_page_20_Picture_171.jpeg)

# **13. Rejestrowanie danych**

![](_page_21_Picture_1.jpeg)

 Rejestrator danych jest odporny na kurz i bryzgi wody, jeśli stosowany jest kołpak ochronny **(10)** i gumowe uszczelki **(8)**. Ta ochrona umożliwia długotrwałe działanie rejestratora w wilgotnych pomieszczeniach i na zewnątrz.

 Przed użyciem należy upewnić się, że kołpak ochronny jest starannie zamocowany na rejestratorze, a obudowa jest całkowicie zamknięta.

 Nie zanurzać w wodzie!

 Unikać stosowania w pobliżu silnych pól magnetycznych.

 Nie zakrywać otworów czujnika.

- Upewniać się, że gumowe uszczelki znajdują się na właściwych miejscach, a kołpak ochronny ściśle przylega do rejestratora.
- Umieścić rejestrator w żądanym miejscu.
- W celu założenia lub wymiany baterii albo w celu zachowania danych w komputerze, kołpak ochronny musi być usunięty. Kołpak ochronny należy ściągnąć z rejestratora danych.
- Przed następnym uruchomieniem rejestracji danych kołpak ochronny należy starannie nałożyć.

### **a) Otwieranie menu funkcji**

Naciśnij przycisk **DOWN (5)**, aby otworzyć menu funkcji. Kolejne naciśnięcia przycisku **DOWN (5)** będą powodować wyświetlanie ostatniego zarejestrowanego pomiaru, identyfikatora urządzenia oraz wybranego w procesie konfiguracji trybu startowego i trybu zatrzymania.

### **b) Uruchomienie rejestracji danych**

- Rejestracja danych zostanie uruchomiona zgodnie z wartością parametru "RECORD START CONDITION".
- Gdy rejestrator uruchomi zapis, na ekranie LCD pojawi się wskaźnik  $\bullet$ ".
- Wskaźnik "P" oznacza, że rejestrator jest gotowy do zapisu danych; wskaźnik zniknie po uruchomieniu zapisu.

### **c) Zatrzymywanie rejestracji danych**

- Zatrzymywanie rejestracji danych odbywa się zgodnie z wartością parametru "STOP STYLE". W przypadku wybrania wartości "NONE", rejestracja danych zostanie przerwana zgodnie z wartością parametru "RECORD START CONDITION".
- Gdy rejestrator zatrzyma zapis, na ekranie LCD pojawi się wskaźnik " ".

### **d) Wyświetlanie czasu, pozostałego do rozpoczęcia lub zakończenia zapisu danych.**

- Naciśnij przycisk **DOWN (5)**, aby otworzyć menu funkcji.
- Naciśnij kilka razy przycisk **DOWN (5)**, aż na ekranie LCD pojawi się parametr "TIME START" i/lub "TIME STOP" oraz pozostały czas (godzinach i minutach lub w dniach).
- Czas poniżej 24 godzin jest wyświetlany w formacie HH:MM. Jeśli czas jest dłuższy, niż 24 godziny, to jest pokazywany w dniach ...d".
- Po uruchomieniu lub zatrzymaniu zapisu danych, na ekranie pokazywany jest ostatni odczyt.
- Naciśnij przycisk **DOWN (5)**, aby wrócić do menu funkcji.

# **e) Ustawienie typu termopary**

Krótkie naciśnięcie przycisku **DOWN (5)** wskazuje ustawienie typu termopary.

![](_page_22_Figure_8.jpeg)

Aby zmienić typ sondy, należy nacisnąć **ENTER (7)**, aż na wyświetlaczu pojawi się MODE, a następnie nacisnąć **DOWN (5)**, aż do wybrania żądanego typu sondy. Nacisnąć przycisk **ENTER (7)**, aby potwierdzić, aż MODE nie będzie już wyświetlany.

# **f) Ustawianie przesunięcia termoelementu.**

Krótkie naciśnięcie przycisku **DOWN (5)** wskazuje ustawienie offsetu.

![](_page_22_Figure_12.jpeg)

• Aby zmienić offset w trybie ustawiania typu sondy, należy nacisnąć i przytrzymać przycisk **ENTER (7)**, aż na wyświetlaczu pojawi się MODE. Teraz wartość można zmienić o -0.1 przez krótkie naciśnięcie przycisku **DOWN (5)** i o -1.0 przez długie naciśnięcie. Wartość jest redukowana do 5,0, a następnie skacze do 5,0 i może być zredukowana do 0,0. Nacisnąć przycisk **ENTER (7)**, aby potwierdzić, aż MODE nie będzie już wyświetlany.

### **g) Włączanie lub wyłączanie funkcji wstrzymania alarmu o ograniczeniach**

• W celu włączeniu lub wyłączenia tej funkcji podczas rejestracji danych, alarm o ograniczeniach należy włączyć podczas konfiguracji ustawień (patrz "Opcje grupy "MEASUREMENT" - "ALARM SETTING" na stronie 14).

![](_page_23_Figure_2.jpeg)

Włącz lub wyłącz funkcję wstrzymania alarmu o ograniczeniach, wciskając na kilka sekund przycisku **ENTER (7)**.

Po włączeniu lub wyłączeniu funkcji wstrzymania alarmu, na ekranie pokazywany jest ostatni odczyt.

Wartości, zarejestrowane podczas aktywności funkcji wstrzymania alarmu, są umieszczane na wykresie w zwykły sposób. Jednakże na wykresie jest wyraźnie zaznaczone, kiedy i jak długo funkcja wstrzymania alarmu była włączona.

 Jeśli funkcja wstrzymania alarmu zostanie włączona podczas zapisu danych, nie będzie żaden wskaźnik alarmu v<sup>"</sup> lub X". Sygnalizacia alarmu diodami LED stany alarmów, wartości maksymalne i minimalne nie będą aktualizowane

# **h) Odczyt pomiaru wartości maksymalnej i minimalnej**

![](_page_23_Figure_8.jpeg)

![](_page_23_Figure_9.jpeg)

![](_page_23_Figure_10.jpeg)

![](_page_23_Picture_11.jpeg)

- Po otwarciu menu funkcji naciśnij kilka razy przycisk **DOWN (5)**, aż wyświetli się pomiar (np. temperatura), od którego chcesz sprawdzać odczyt wartości maksymalnej i minimalnej.
- Naciśnij przycisk **ENTER (7)**, aby włączyć tryb odczytu wartości maksymalnej i minimalnej.
- Naciśnij przycisk **ENTER (7)**, aby przełączać między odczytem wartości maksymalnej i odczytem wartości minimalnej w wybranym rekordzie.
- Naciśnij przycisk **DOWN (5)**, aby wyłączyć tryb odczytu wartości maksymalnej i minimalnej.

Wskaźnik "MAX" wskazuje wartość maksymalną, a wskaźnik "MIN" wartość minimalną.

 Maksymalne i minimalne pomiary są rejestrowane od chwili rozpoczęcia zapisu danych.

 W przypadku ostatnich odczytów, rejestrator będzie wykrywać i aktualizować wyświetlaną wartość, chyba że włączona będzie funkcja wstrzymania alarmu o ograniczeniach.

 Odczyty wartości maksymalnej i minimalnej przestaną być aktualizowane, gdy urządzenie przerwie rejestrację danych.

# **14. Tworzenie raportu PDF**

- Podłącz rejestrator do komputera.
- Raport PDF jest tworzony automatycznie. Czerwona dioda LED (2) świeci światłem, a na ekranie LCD pojawi się wskaźnik "USB PDF". W tym czasie nie należy odłączać rejestratora od komputera.
- Otwórz w komputerze napęd, oznaczający rejestrator danych.
- Po pomyślnym wygenerowaniu pliku PDF wskaźnik "PDF" zniknie z ekranu LCD (5). Na ekranie LCD pozostanie wskaźnik "USB".
- Zaznacz i otwórz plik PDF.
- Raport PDF zawiera ogólne informacje o urządzeniu, ustawienia rejestratora danych, stany alarmów oraz wykres, pokazujący wartości, zmierzone podczas zapisu danych.
- Zachowaj plik PDF w komputerze, a następnie zamknij plik.
- Odłącz rejestrator danych od komputera.

 $\rightarrow$  Zależnie od ilości przechowywanych pomiarów, generowanie raportu PDF może trwać około 30 sekund.

 W raporcie PDF zostaną podane pomiary maksymalne i minimalne, wykonane podczas rejestracji danych, ale nie w czasie aktywności funkcji wstrzymania alarmu o ograniczeniach.

# **15. Usuwanie danych**

 $\rightarrow$  Jeśli zachodzi potrzeba, przed usunięciem pomierzonych wartości wygeneruj i zachowaj raport PDF.

 Usuwanie danych nie ma wpływu na ustawienia konfiguracyjne.

- Przytrzymaj wciśnięte przyciski **DOWN** oraz **ENTER** i podłącz rejestrator danych do komputera. Na ekranie LCD pojawi się wskaźnik "USB". Wszystkie dane zostaną usunięte.
- Zwolnij przyciski.
- Okno rejestratora danych w komputerze bedzie puste, co bedzie oznaczać, że wszystkie dane zostały pomyślnie usunięte. Odłącz rejestrator danych od komputera.

# **16. Aktualizacja oprogramowania**

• Pobierz najnowszą wersję oprogramowania rejestratora danych z zakładki produktu na stronie www.conrad.com.

![](_page_25_Picture_2.jpeg)

- Naciśnij kilka razy przycisk **DOWN (5)**, aż na ekranie LCD pojawi się 4-cyfrowy identyfikator oraz wskaźnik "ID".
- Przytrzymaj wciśnięty przycisk ENTER (7), aż 4-cyfrowy identyfikator zostanie zastąpiony wskaźnikiem "u**p"**.
- Podłącz rejestrator do komputera.
- Metodą przeciągnij-i-upuść przenieś plik z aktualizacją na napęd rejestratora danych.
- Rejestrator danych automatycznie uruchomi procedurę aktualizacji. W tym czasie rejestrator danych, pokazywany jako urządzenie pamięci masowej, zniknie na krótką chwilę z ekranu komputera. Nie odłączaj rejestratora danych od komputera!
- Gdy rejestrator danych ponownie pojawi się w komputerze jako urządzenia pamięci masowej, aktualizacja będzie zakończona. Zielona dioda LED mignie dwukrotnie.
- Odłącz rejestrator od komputera.

![](_page_25_Picture_10.jpeg)

 Zainstalowana wersję oprogramowania rejestratora danych jest podawana w lewym, dolnym rogu raportu PDF.

# **17. Resetowanie do oprogramowania domyślnego**

 Resetowanie oprogramowania rejestratora usuwa wszystkie ustawienia konfiguracyjne, ale nie wpływa na zachowane w jego pamięci pomiary.

- Wyjmij baterię, jak opisano w rozdziale "9. Obsługa wstępna" na stronie 9.
- Przytrzymaj wciśnięty przycisk **DOWN** i podłącz rejestrator danych do komputera. Gdy zaświeci się zielona dioda LED (3), zwolnij przycisk **DOWN**.
- Odczekaj kilka minut, aż komputer rozpozna rejestrator jako urządzenie USB. Oprogramowanie zostanie zresetowane.
- Skonfigurui rejestrator danych, jak opisano w rozdziale "11. Konfiguracia" na stronie 11.

# **18. Rozwiązywanie problemów**

![](_page_26_Picture_390.jpeg)

#### **Otwieranie pliku CSV**

- Aby otworzyć plik CSV, należy użyć programu Excel. Jeżeli pokaże się błąd odczytu, należy postępować zgodnie z poniższym przykładem ustawień w panelu sterowania:
- Sprawdź separator listy na stronie numerycznej
- Separatory mogą być inne w pliku csv, ze względu na używany język systemu w komputerze.

![](_page_27_Picture_309.jpeg)

 $\rightarrow$  separator jest ustawiany fabrycznie. Jednak użytkownik może wybrać odpowiadający mu separator w ustawieniach komputera na podstawie systemu operacyjnego.

# **19. Konserwacja i czyszczenie**

- Poza czyszczeniem raz na jakiś czas urządzenie nie wymaga żadnych prac konserwacyjnych.
- Przed czyszczeniem odłączyć urządzenie od komputera.
- Nigdy nie zanurzać urządzenia w wodzie.
- Nigdy nie używać agresywnych środków czyszczących, alkoholu lub innych środków chemicznych. Do czyszczenia obudowy używać miękkiej, antystatycznej i suchej szmatki, pozbawionej włókien.

# **a) Informacje ogólne**

![](_page_28_Picture_2.jpeg)

Produktu nie należy wyrzucać razem z odpadami domowymi.

Produkt należy zutylizować po zakończeniu jego eksploatacji zgodnie z obowiązującymi przepisami prawnymi, oddając go np. do jednego z odpowiednich składowisk.

Należy usunąć wszystkie włożone baterie lub akumulatory i pozbyć się ich w odpowiedni sposób, oddzielnie od produktu.

# **b) Utylizacja zużytych akumulatorów**

Konsument jest prawnie zobowiązany (odpowiednimi przepisami dotyczącymi baterii) do zwrotu wszystkich zużytych akumulatorów, utylizacja wraz z odpadami z gospodarstw domowych jest zabroniona!

![](_page_28_Picture_8.jpeg)

Akumulatory zawierające substancje szkodliwe oznaczone są tym symbolem, oznaczającym zakaz pozbywania się ich wraz z odpadami domowymi.

Oznaczenia odpowiednich metali ciężkich są następujące: Cd = kadm, Hg = rtęć, Pb = ołów.

Zużyte akumulatory można bezpłatnie oddawać na lokalne wysypiska śmieci, do oddziałów firmy producenta lub wszędzie tam, gdzie sprzedawane są akumulatory.

Dzięki temu spełniacie Państwo wszystkie wymogi prawne i przyczyniacie się do ochrony środowiska!

# **21. Dane techniczne**

![](_page_29_Picture_537.jpeg)

To publikacja została opublikowana przez Conrad Electronic SE, Klaus-Conrad-Str. 1, D-92240 Hirschau, Niemcy (www.conrad.com).

Wszelkie prawa odnośnie tego tłumaczenia są zastrzeżone. Reprodukowanie w jakiejkolwiek formie, kopiowanie, tworzenie mikrofilmów lub przechowywanie za pomocą urządzeń elektronicznych do przetwarzania danych jest zabronione bez pisemnej zgody wydawcy. Powielanie w całości lub w części jest zabronione. Publikacja ta odpowiada stanowi technicznemu urządzeń w chwili druku.

Copyright 2019 by Conrad Electronic SE.